# **Riverbed POC Pre-configuration Survey**

Current Date

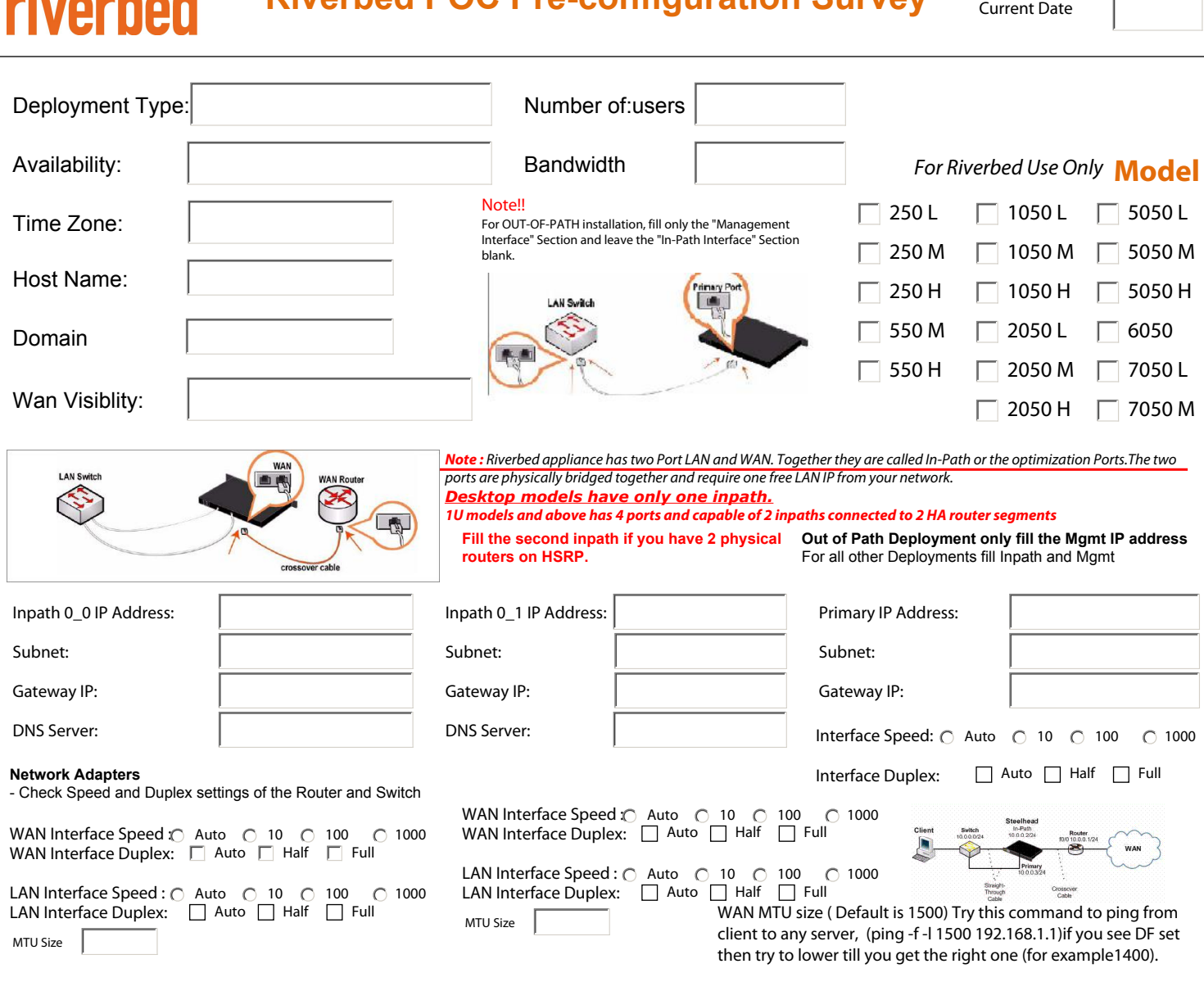

### **Following ports must be open on Router ACLs and ISA / firewalls inside -> outside for Riverbed**

Inpath

 $\overline{X}$  TCP 7800,7801  $\Box$  TCP 7810

**Note:**

CIFS SMB/MAPI encryption support for native W2K8 and W2K3 domains in RiOS 5.5.3 only! Only NTLM authentication is supported - end-to-end Kerberos is not supported!

### **Initial Configuration Serial Cable**

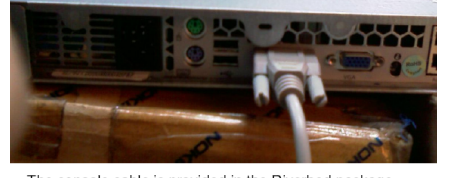

### The console cable is provided in the Riverbed package.<br>
Use the hyper-terminal to access **Riverbed Console**

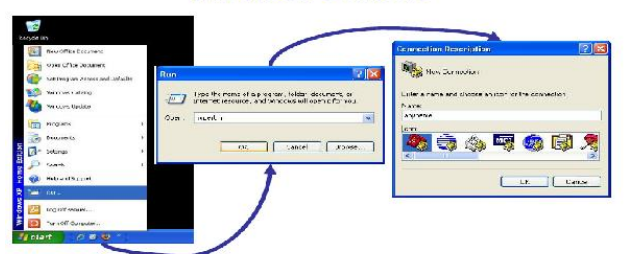

Use a computer with "COM" port and connect the console cable to this machine.

Some ports are excluded by default may require optimization needs to removed from secure ports

1494-2598- Citrix & 443 -SSL

**Note:** request SSL license from support.riverbed.com separately

Out of path Some ports are excluded by default may 7800 In-path port for appliance to appliance connections. 7801 Network Address Translation (NAT) port. 7810 Out-of-path server port. 7820 Failover port for redundant appliances. 7850 Connection forwarding (neighbor) port. 7860 Interceptor appliance. 7870 Steelhead Mobile.

## Configuration Step by Step ..

Please use the information provided by your IT department. Don't follow the IP

in the screen.

amnesiac) (en)<br>amnesiac (config) # configuration jump-start)

Riverbed Steelhead configuration wizard.

- 
- 
- 
- 
- 
- 
- 
- 
- 
- Step 1: Hostname? Lannesiacl<br>
Step 1: Hostname? Lannesiacl<br>
Step 2: Use DHCP on primary interface? Inology<br>
Step 3: Primary IP address? (10.1.2.31.10.2.37.4<br>
Step 5: Default gateway? 10.2.3.1<br>
Step 5: Default gateway? 10.2
- 
- 
- Step 14: In-Path IP address? 10.2.3.5<br>Step 15: In-Path Netwask?  $[0.0.0.01 255.255.255.0$ <br>Step 16: In-Path Default gateway? 10.2.3.1<br>Step 18: Set the in-path:LRN interface duplex? [auto]<br>Step 19: Set the in-path:LRN inter
- 

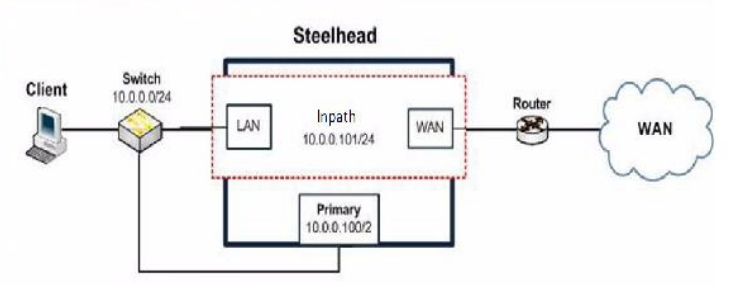

### **Preparation checklist**

Obtain network diagram with IP address Device Staging

Save existing configuration (licenses) - copy output of "Sh run" Reset factory

Clean Datastore

Upgrade to the latest GA software release

Using SSL (HTTPS)? Did you get SSL licenses for both boxes? https://sslcert.riverbed.com/ssl/main.php

Pre-configure SH and connect to the customer's network

Line up components for your final POC report

Customize performance (.xls) template for specific transactions that are currently customer's pain points

Obtain bandwidth utilization graph for congested links on PRTG

**Riverbed Steelhead Graphs to be taken during POC** 

**Bandwidth optimization (Period=last week; Period=last month) Data Reduction (Period=last week; Period=last month) HTTP Statistics (Period=last month) Throughput (Period=last month; traffic=All) Throughput (Period=last month; traffic=<choose the important application TCP port>) Traffic Summary (type=optimized; Period=last month) Traffic Summary (type=passthrough; Period=last month) Connection History (Period=last month) Current Connections (print to .pdf during peak office hour e.g. 10am) Interface Statistics Sysdump for all the SHs Configuration file "show run" of the SH (or via HTTP) Asymmetric Routes detection: In RiOS 5.x click "Configure -> Networking -> Asymmetric Routing"** 

**In RiOS 4.x or before, click "Setup -> Advanced Networking -> Asymmetric Routing"** 

**Note: copy and paste the window (ALT-Print screen) and paste to Excel**

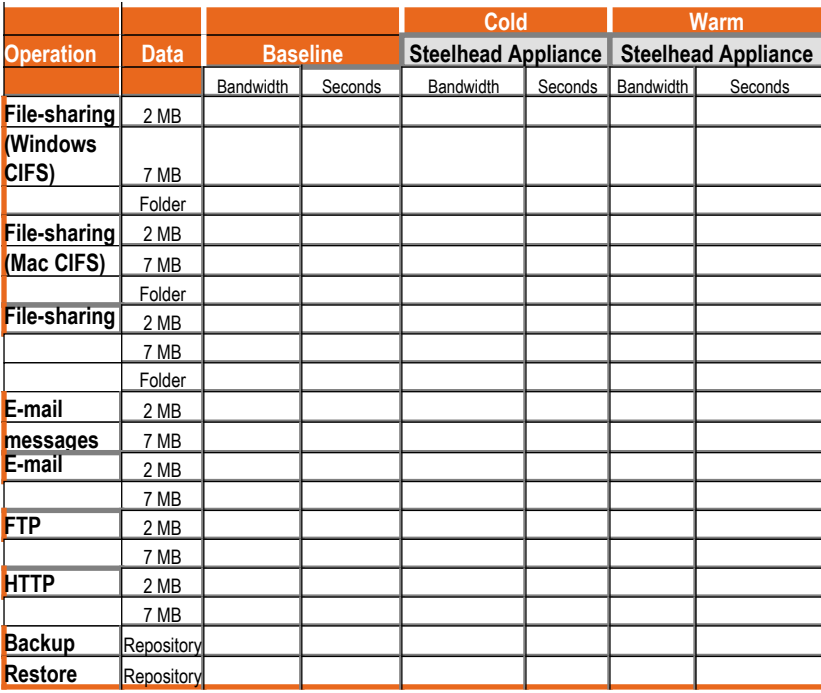

**Cables provided by Riverbed** 

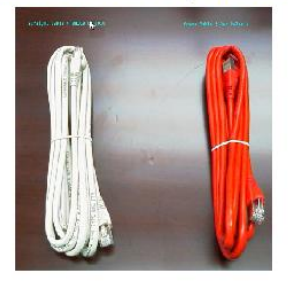

### **Primary Interface Connection**

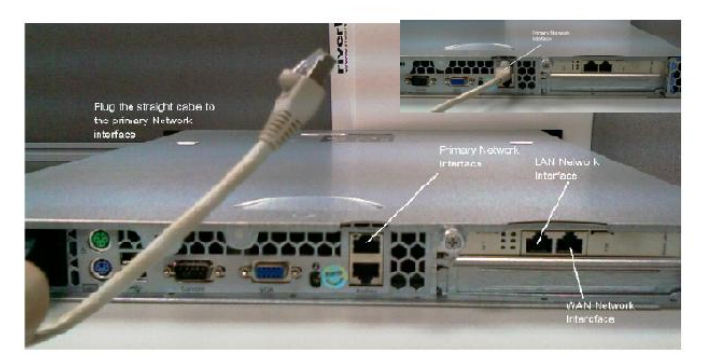

Plug the straight cable to the Primary Interface **Connect original Router cable to Riverbed LAN Interface** 

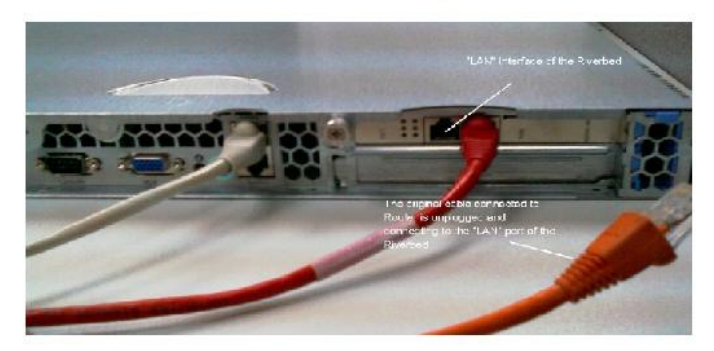

The original cable connected to Router is unplugged and connecton to<br>the LAN port of the Riverbed

### **Connect the "Red" Cross cable to WAN** Interface

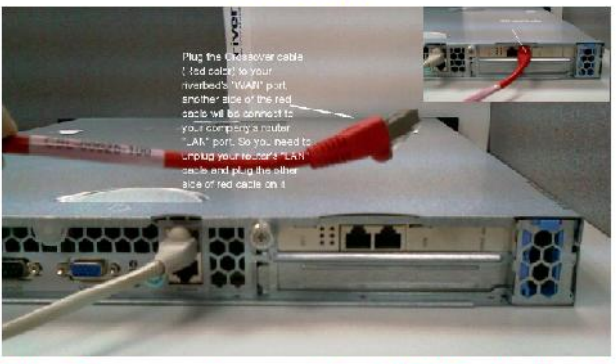

Plug the Crossover cable to your riverbed's WAN Port. Another side of the Red cable will be connect to your company's router LAN port.

#### **Note :**

Steelhead factory default configuration (Be careful it will erase all existing data and config) on the command prompt amnesiac > Login ; admin

amnesiac > Password: password amnesiac > Enable amnesiac > Config t amnesiac (config) # Reset factory

*The system will come to a halt, unplug the power cable out and connect it back*

To Start Quick configuration mode at any time amnesiac > Enable amnesiac > Config t amnesiac (config) # Configuration jump-start

Page 2 of 2 Print Form